## **Заявление о снятии с учёта контракта (кредитного договора)**

1. В Личном кабинете Банка в меню операций выбрать: «Операции с валютой», далее «Документы валютного контроля»

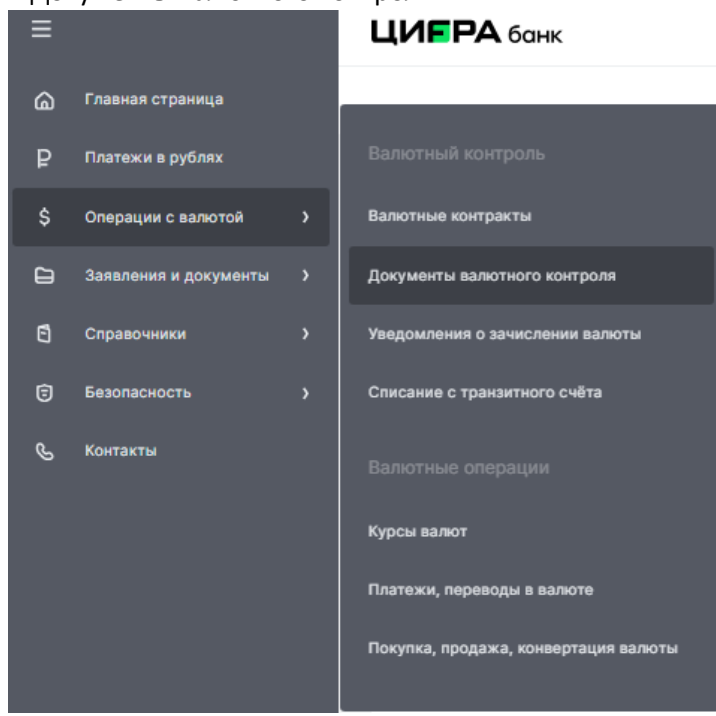

2. Выбрать «Заявление о снятии с учёта контракта».

Заполнить «Общую информацию»

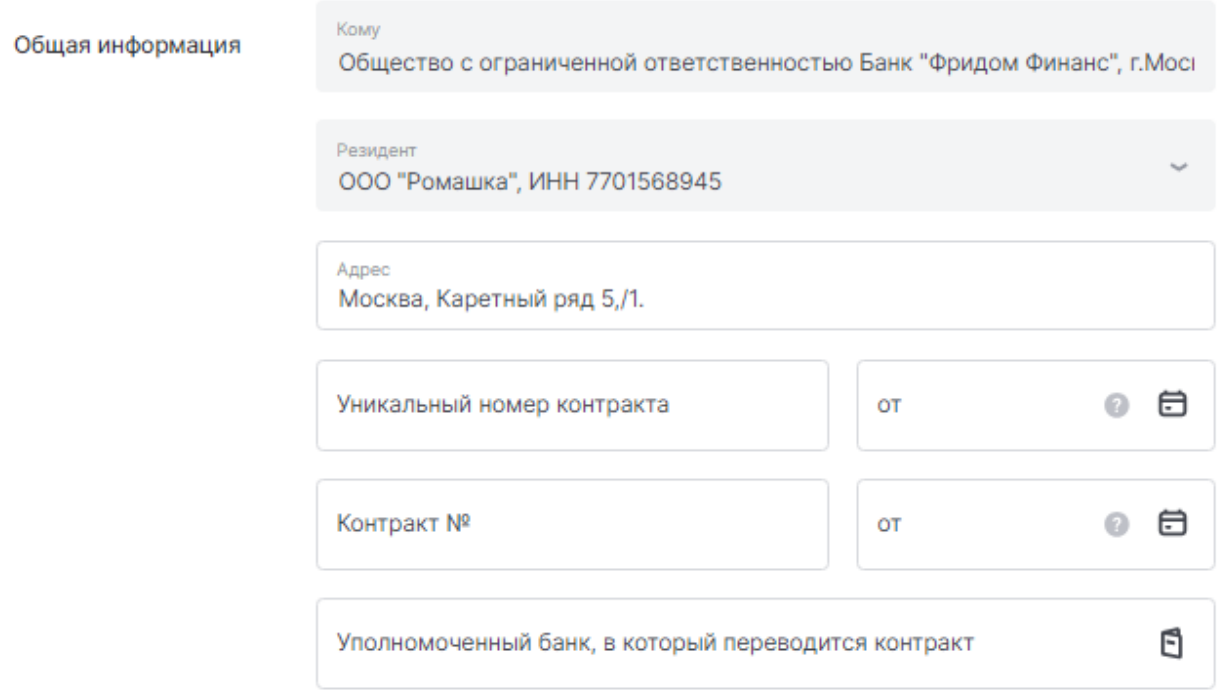

3. Указать «Причину снятия с учета» согласно перечню:

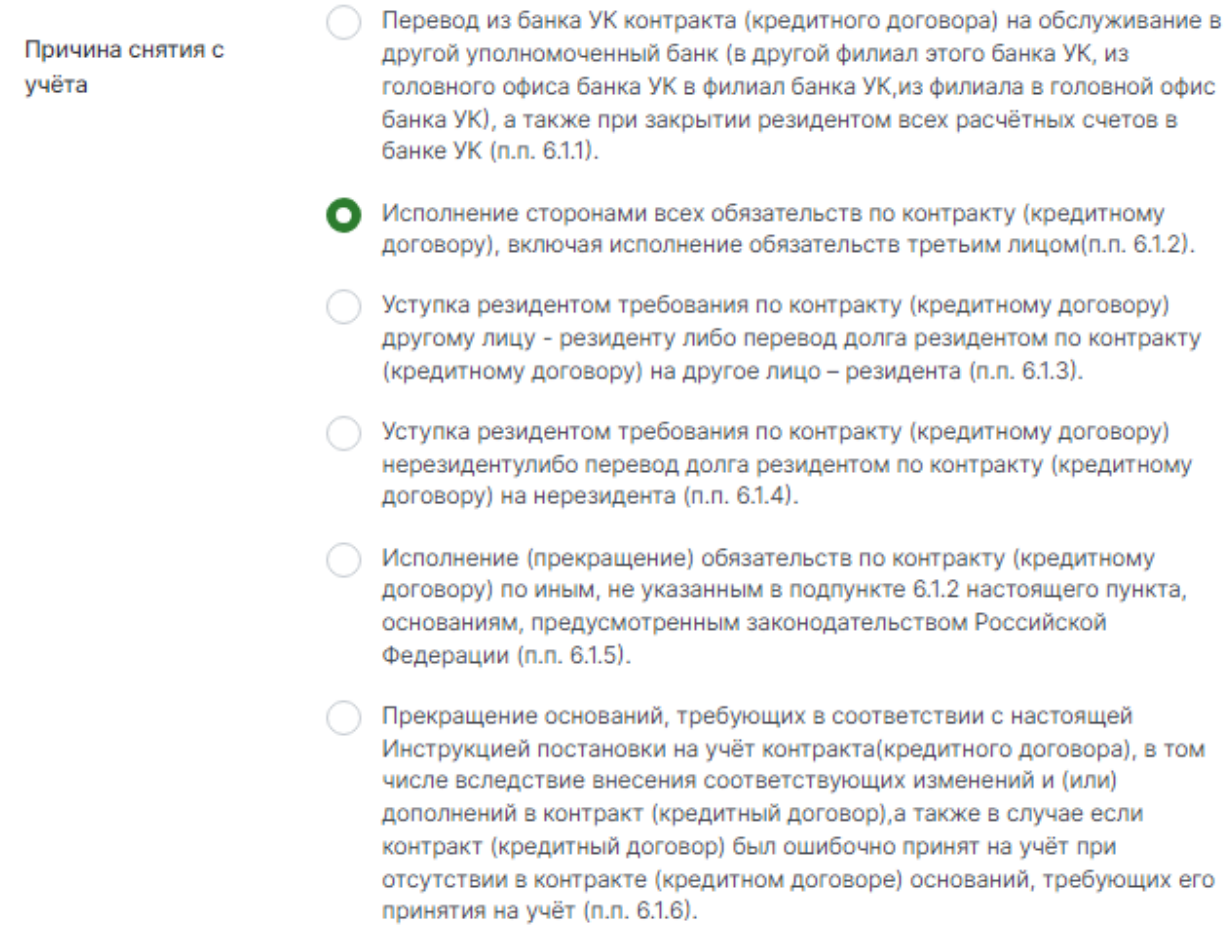

## 4.Далее «Сохранить» «Отправить»

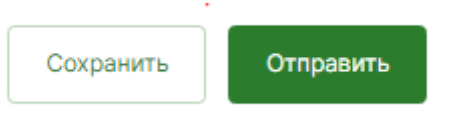